### **お客様に予約していただくページトップ画面**

# **◆【宿泊】予約の場合**

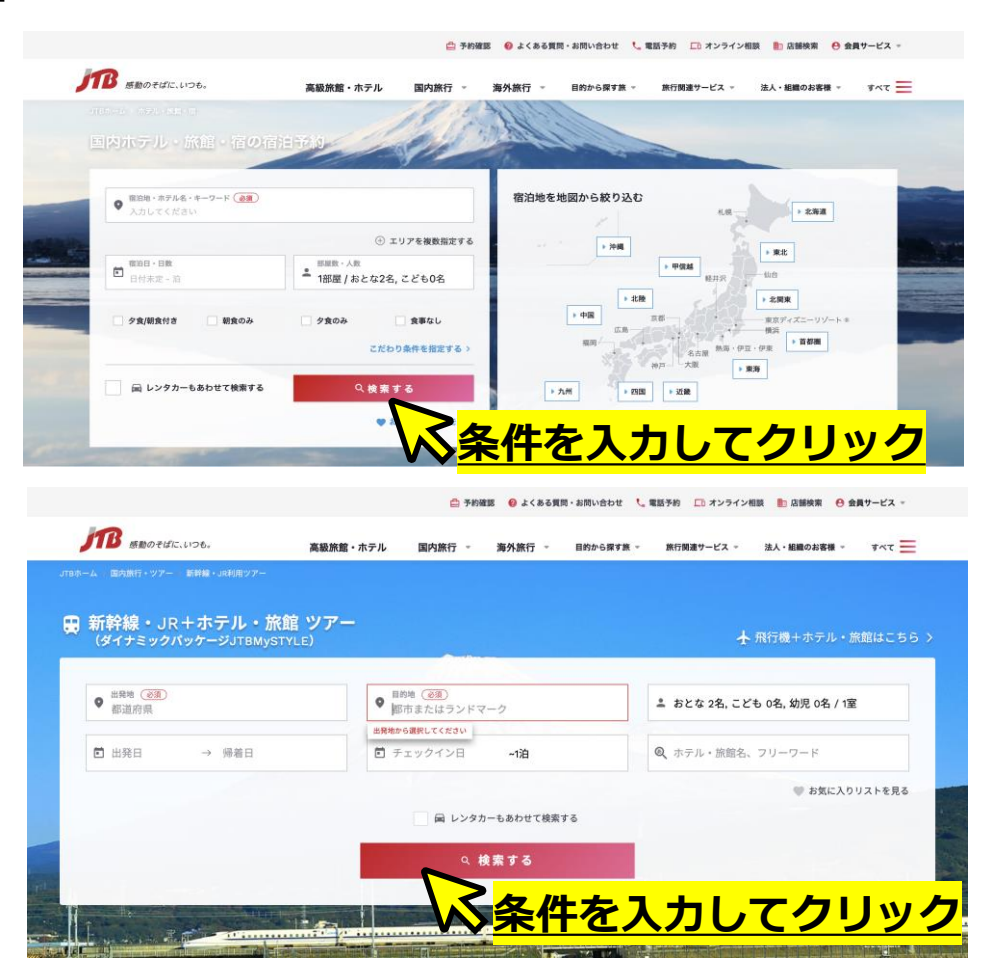

# **◆【宿泊+交通】予約の場合**

#### **❶ご希望の「宿泊施設・プラン」を検索・選択**

#### **JTB公式ホームページからご希望の条件にて検索を行い「このプランを予約する」をクリック**

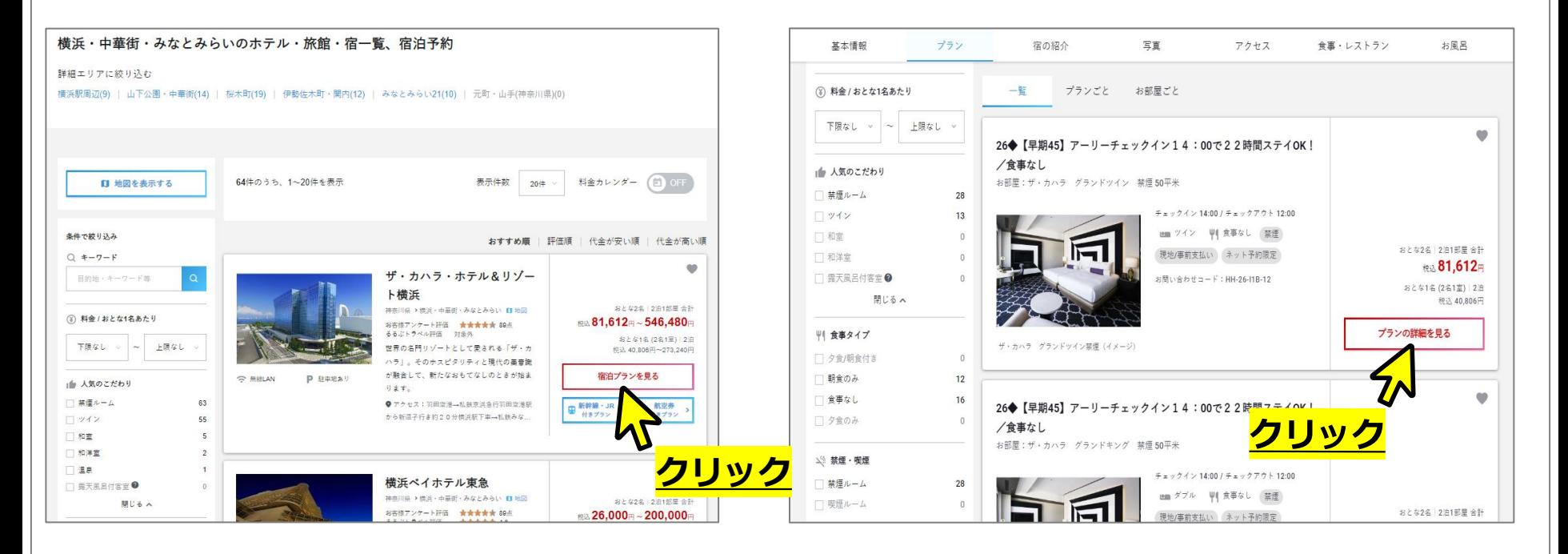

**上記はあくまで一例です。画面の指示に従ってご予約を進めて頂くようお願いします。**

#### **❶ご希望の「宿泊施設・プラン」を検索・選択**

**JTB公式ホームページからご希望の条件にて検索を行い「このプランを予約する」をクリック**

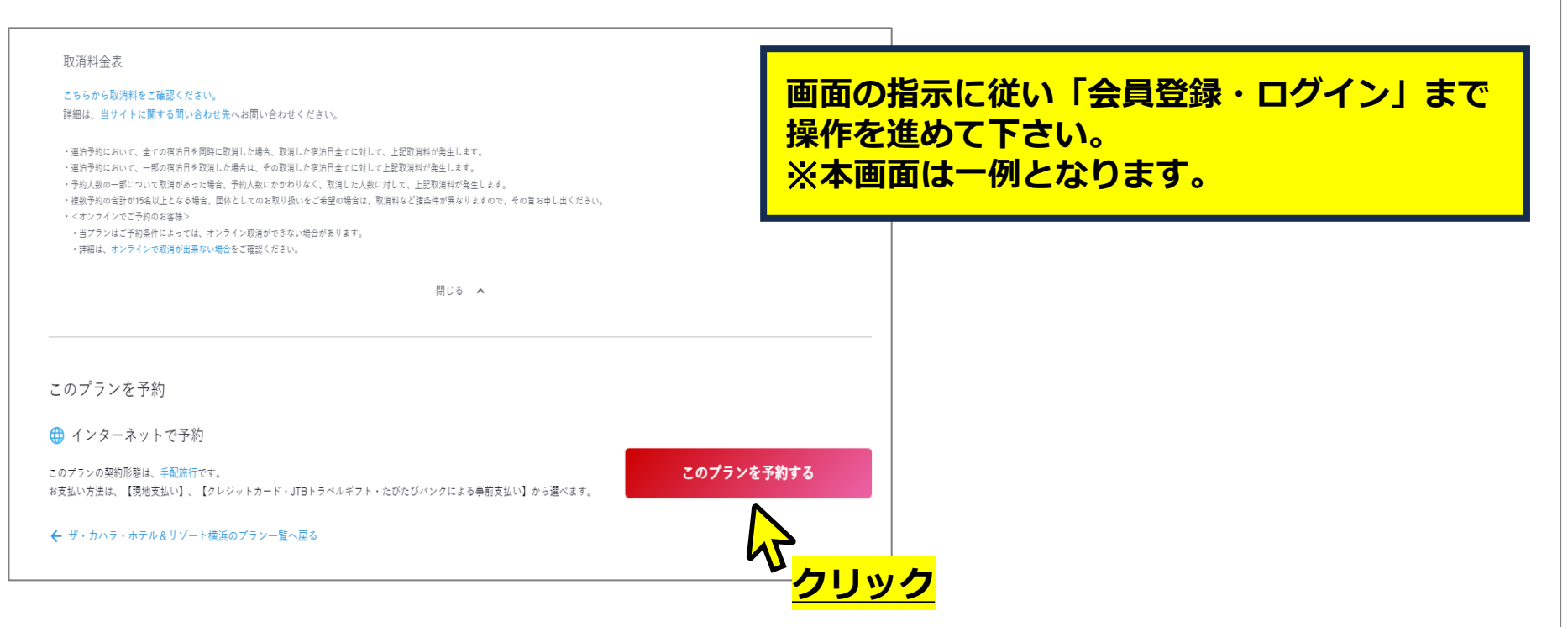

**❷「会員登録をしながら予約」を選択**

**JTBトラベルメンバーの会員登録が必要です。**

**既にトラベルメンバーの会員登録済みの方は「ログインして予約」へお進みください。**

**◆【宿泊】予約の場合 ◆【宿泊+交通】予約の場合**

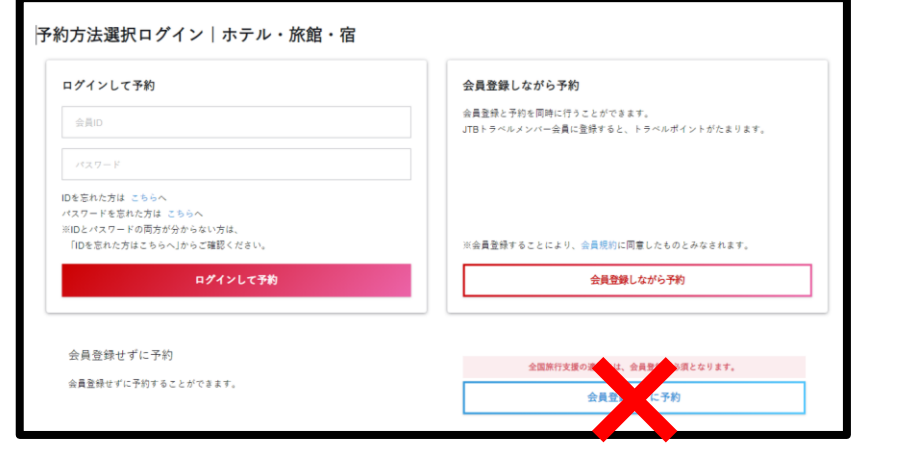

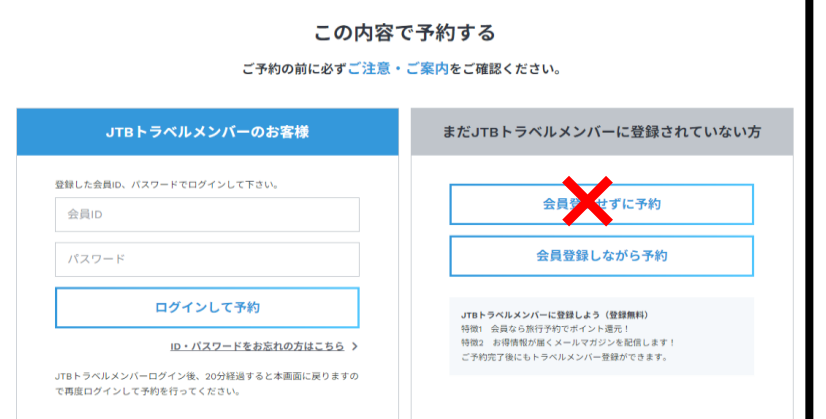

#### **会員登録 (既に会員の方はログイン) をしないと、クーポンが利用できませんのでご注意ください。**

### **<sup>●支払情報入力画面の「割引クーポンの利用」欄に「クーポンコード・パスワード」を入力**</sup> **ご自身が発行したクーポンコード・パスワードを入力してください。**

**この作業が漏れますと、クーポンが適用されません。**

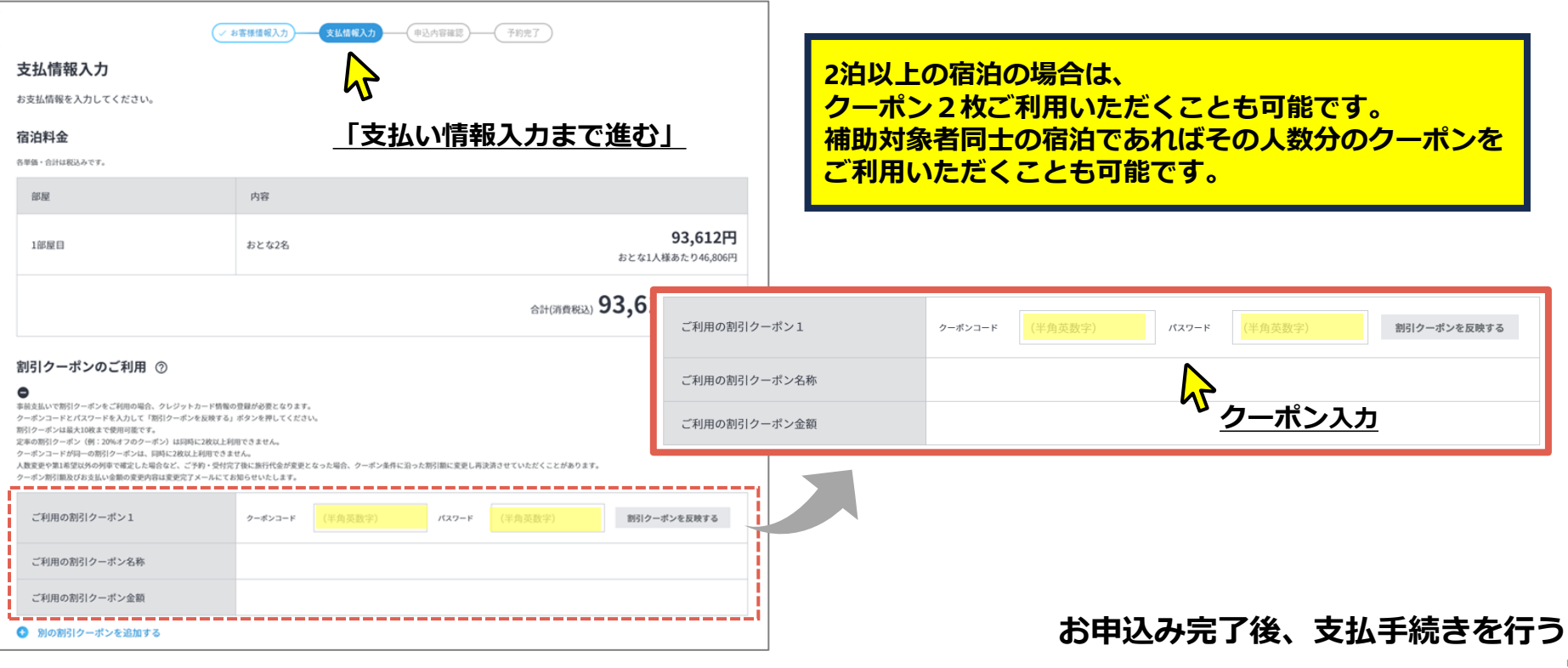